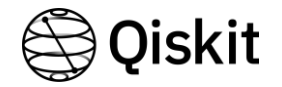

### #16 Qiskit Metal to cloud-ready

Marco Facchini @marcolincs & Yehan Liu @quantum-quant

Scott Wyman Neagle @scottwn

Dayeong Kang @tula3and

### Our Project

The goal:

provide the qiskit-metal tool as a service

- 1. Execute qiskit metal in back-end
- 2. Visualize the results from backend to frontend (with #15)

#### In back-end:

- 1. Get an input file from FE
- 2. Execute the input and make a result file
- 3. Send the result to FE

#### In front-end:

- 1. Make an input file with the user-interactive tool
- 2. Get a result file from BE and show in the webpage

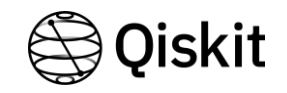

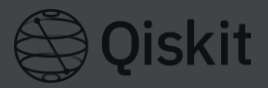

1. Execute qiskit metal in back-end

2. Visualize the

### In back-end:

- 1. Get an input file from FE
- **Execute the input and**

#### make a result file 3.  $\Rightarrow$  and the result to FE results from backer to front $e/d$  (with  $\left( 15 \right)$ How to Visualize?

In front-end:

- 1. Make an input file with the user-interactive tool
- 2. Get a result file from BE and show in the webpage

### How to visualize? The contract of the contract of the contract of the contract of the contract of the contract of the contract of the contract of the contract of the contract of the contract of the contract of the contract

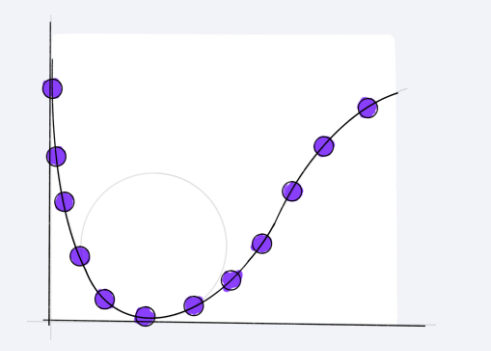

Understanding how to make the command `import qiskit-metal` execute without errors in the IBM Quantum Lab notebook

2.

Analyzing the output file & Making a plot for the data

### How to execute without errors

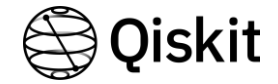

tula@ aiskit-metal/giskit metal\$ grep -r 'PySide'. ./renderers/renderer\_mpl/extensions/animated\_text.py:from PySide2.QtCore import QTimer Binary file ./renderers/renderer\_mpl/extensions/\_\_pycache\_\_/animated\_text.cpython-39.pyc matches ./renderers/renderer\_mpl/mpl\_canvas.py:from PySide2.QtCore import QTimer ./renderers/renderer\_mpl/mpl\_canvas.pv:**from PvSide2.OtWidgets import OSizePolicv** ./renderers/renderer\_mpl/mpl\_interaction.py:from PySide2.0tCore import Ot ./renderers/renderer\_mpl/mpl\_interaction.py:from PySide2.0tGui import OIcon ./renderers/renderer\_mpl/mpl\_interaction.py:from PySide2.0tWidgets import QAction, QLabel ./renderers/renderer\_mpl/mpl\_interaction.pv: # TODO: Remove use of tool manager just use PySide2 bare as below Binary file ./renderers/renderer\_mpl/\_\_pycache\_\_/mpl\_canvas.cpython-39.pyc matches Binary file ./renderers/renderer\_mpl/\_\_pycache\_\_/mpl\_interaction.cpython-39.pyc matches ./toolbox\_metal/about.py: from PySide2.0tCore import \_\_version\_\_ as QT\_VERSION\_STR ./toolbox\_metal/about.py: from PySide2 import \_\_version\_\_ as PYSIDE\_VERSION\_STR ./toolbox\_metal/about.py: PySide2 version {PYSIDE\_VERSION\_STR} ./toolbox\_metal/exceptions.py: """Run PySide2 only. ./toolbox\_metal/exceptions.py: **bylicary of the set of the set of the set of the set of the set of the set of t** Binary file ./toolbox\_metal/\_\_pycache\_\_/about.cpython-39.pyc matches Binary file ./toolbox\_metal/\_\_pycache\_\_/exceptions.cpython-39.pyc matches ./toolbox\_python/display.py: from PySide2.QtWidgets import QApplication, QMainWindow

## First one looks like…

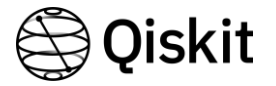

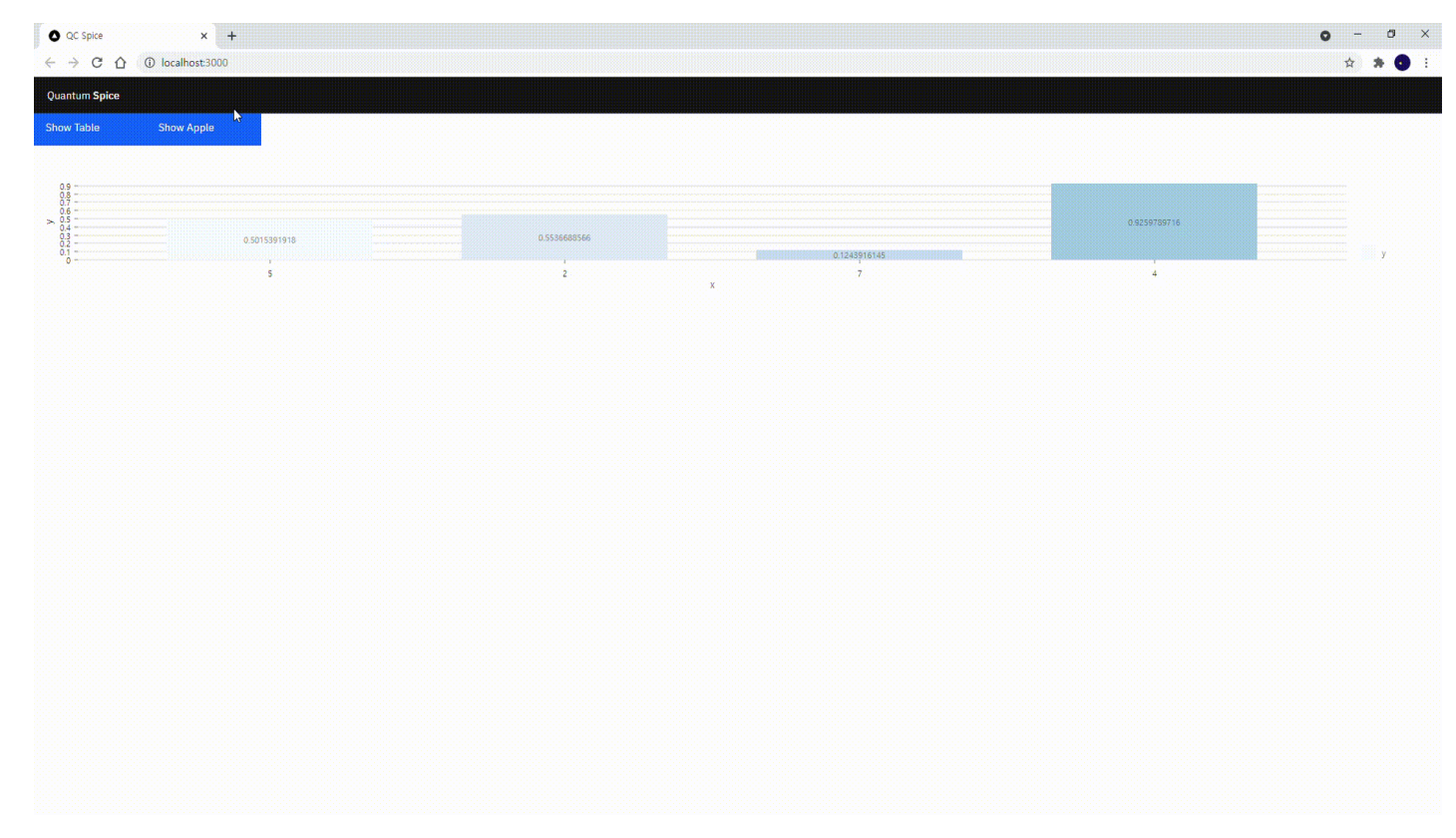

# Still working on!

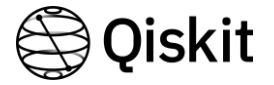

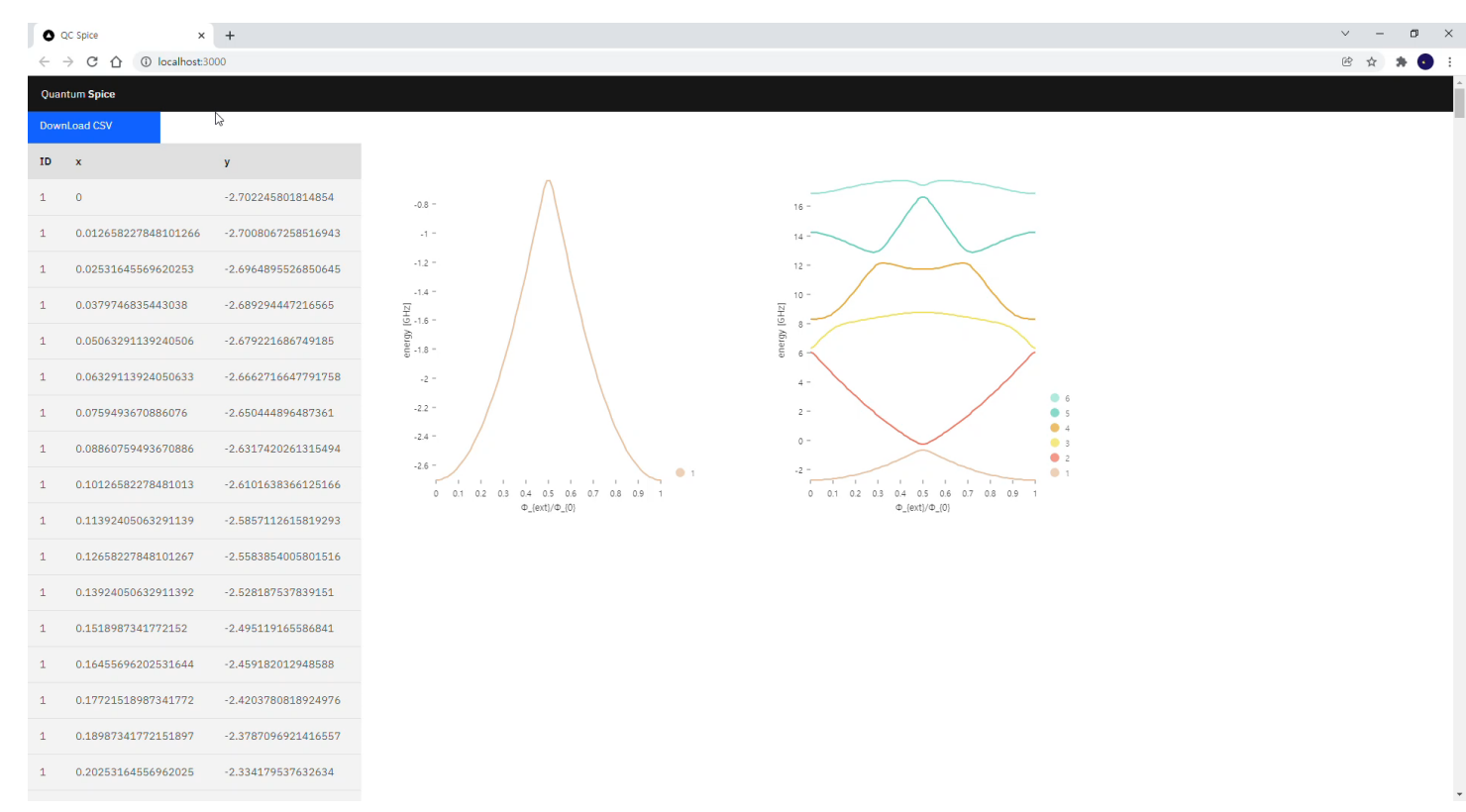

# Thank you for listening

Dayeong Kang @tula3and

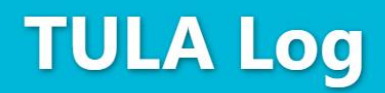

in the ocean of curiosity

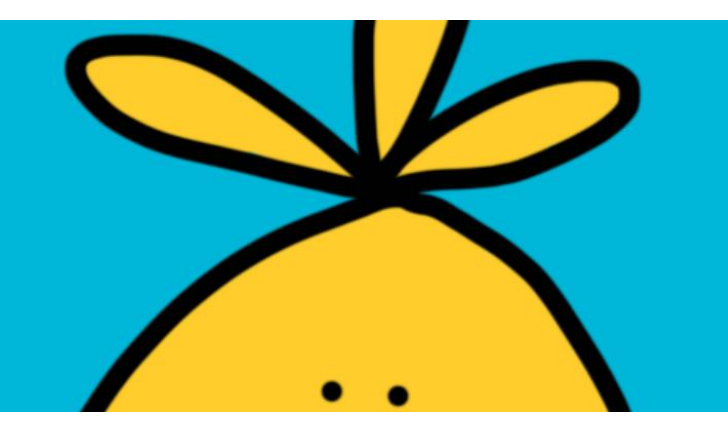

<https://tula3and.github.io/project/project-cloud/> <https://tula3and.github.io/project/project-react-visualization/>